# **Шановний покупець! Дякуємо, що обрали продукцію торгової марки Sigma mobile!**

Перед початком користування пристроєм, будь ласка, уважно прочитайте дану інструкцію для забезпечення належного користування виробом та запобігання його пошкодженню.

- Програмне забезпечення, конструктивні особливості пристрою та зміст цього керівництва можуть бути змінені з метою вдосконалення продукту, без попереднього повідомлення.
- Виробник і дистриб'ютори даної продукції не несуть відповідальності за пошкодження корпусу пристрою, а також за шкоду, заподіяну з причини неправильної або невідповідної експлуатації користувачем. **КОМПЛЕКТАЦІЯ:**

#### Планшетний комп'ютер Sigma mobile X-Style Tab A83

- Мережевий зарядний пристрій
- USB-кабель
- OTG-кабель
- Керівництво користувача
- Гарантійний талон

#### **Розміри пристрою:** 208\*126\*10 мм

Виробник залишає за собою право змінювати комплектацію, технічні характеристики і зовнішній вигляд товару.

#### **Технічні характеристики**

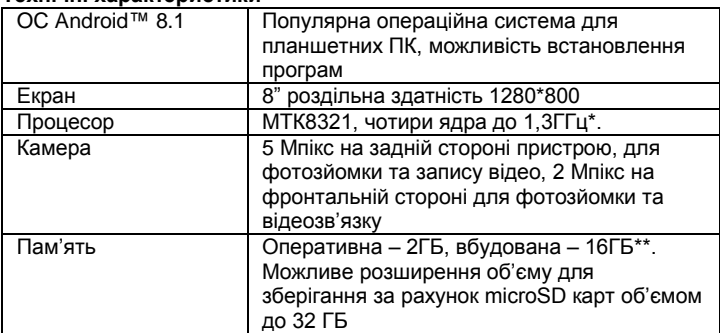

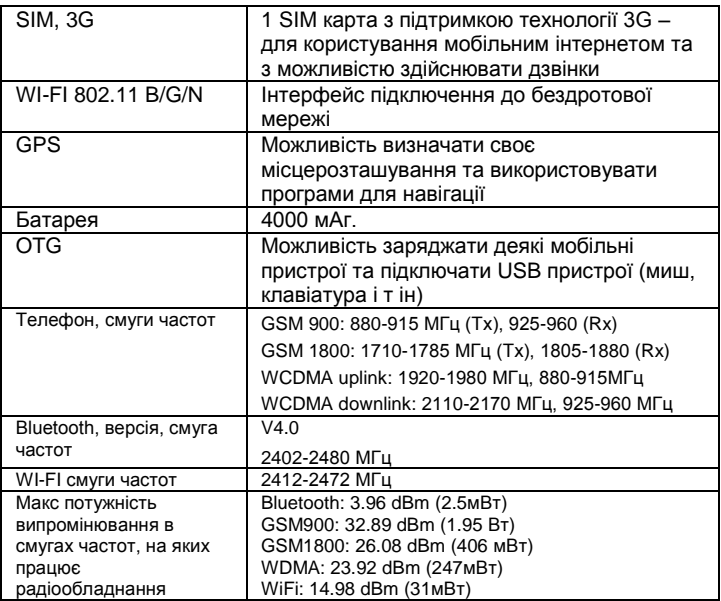

\*Частота процесора може бути обмежена програмно до менших значень.

\*\*Фактичний розмір пам'яті може бути меншим за рахунок попередньо встановленої операційної системи та програм.

Зміст

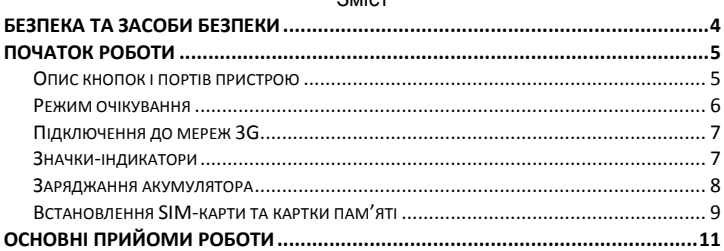

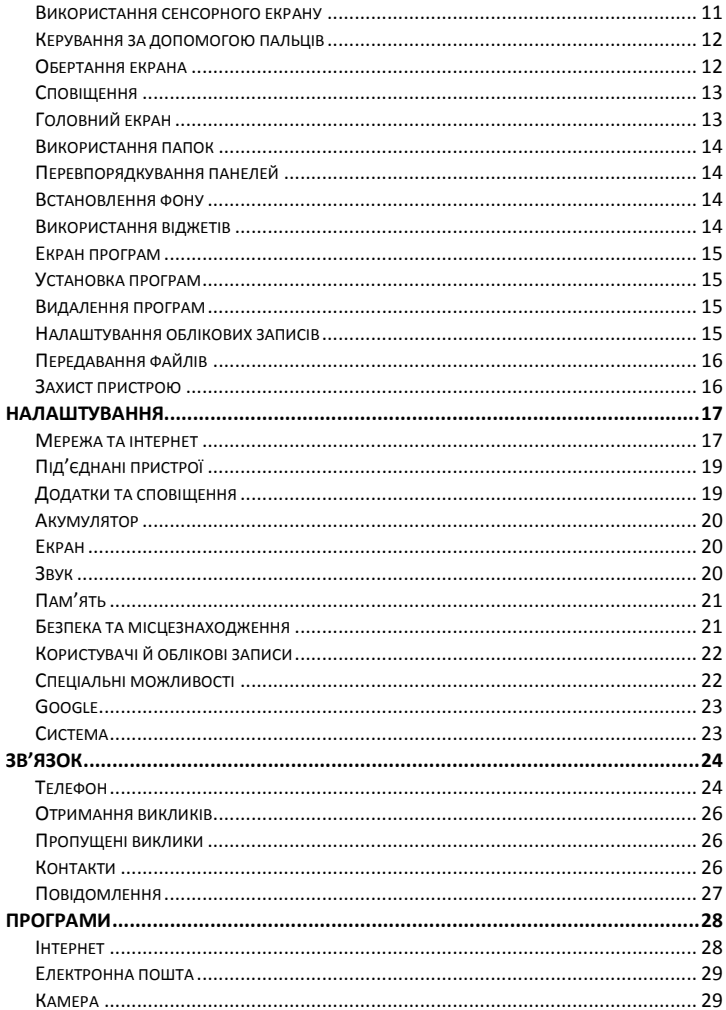

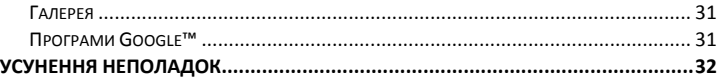

# <span id="page-3-0"></span>Безпека та засоби безпеки

- Не розбирайте і не ремонтуйте пристрій самостійно. У разі його несправності зверніться в сервісний центр.
- Допустима температура зовнішнього середовища в режимі експлуатації: від 0 до +35 \* С.
- $\bullet$  Температура зберігання: від -5 до + 45  $\star$  С.
- Відносна вологість: від 5% до 90% без конденсату (25 \* С).
- Уникайте контакту пристрою з джерелами вогню, щоб уникнути вибуху або пожежі.
- Не піддавайте планшет впливу занадто високих або дуже низьких температур.
- Уникайте потрапляння води на пристрій.
- Уникайте падіння пристрою і його удару об інші предмети.
- Не піддавайте планшет сильному механічному впливу.
- Уникайте контакту пристрою з джерелами електромагнітного випромінювання.
- Не використовуйте для чищення виробу хімічні речовини або мийні засоби; завжди вимикайте планшет перед чищенням.
- Забороняється від'єднувати пристрій від ПК під час форматування або копіювання файлів.
- Під час використання виробу в якості знімного диска завжди чітко дотримуйтесь вказівок щодо виконання операцій. Будь-яка помилкова дія може призвести до втрати файлів.
- Створіть резервні копії важливих даних на Вашому ПК, оскільки ремонт пристрою або інші причини можуть привести до втрати даних.
- Використовуйте тільки рекомендовані виробником аксесуари.
- Відпрацьовану акумуляторну батарею, після закінчення строку служби, утилізуйте у відповідності до вимог закону. За недотримання норм законодавства про утилізацію настає юридична відповідальність.

#### **ВИКОРИСТАННЯ НАВУШНИКІВ**

 З метою безпеки на дорозі не використовуйте пристрій з навушниками, якщо Ви керуєте автомобілем або їдете на велосипеді.

- Зменшіть гучність, проходячи проїжджу частину дороги.
- Використовуючи навушники, уникайте прослуховування музики на дуже високій гучності протягом тривалого часу - в іншому випадку це може привести до проблем зі слухом.
- Припиніть використання пристрою або зменшіть звук, якщо Ви почули дзвін у вухах.

# <span id="page-4-0"></span>ПОЧАТОК РОБОТИ

Увімкнення: Натисніть і утримуйте декілька секунд кнопку живлення. Дочекайтеся закінчення процесу завантаження пристрою і появи екрану блокування.

Вимкнення: Натисніть і утримуйте близько 4-х секунд кнопку живлення, поки не з'явиться вікно інтерфейсу вимкнення. Виберіть пункт, який підтверджує вимкнення. Пристрій вимкнеться.

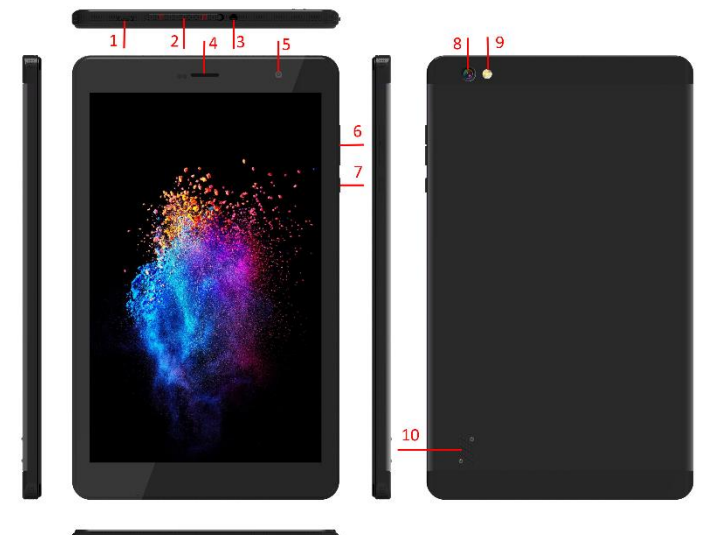

<span id="page-4-1"></span>Опис кнопок і портів пристрою (1) microUSB-роз'єм

- (2) Відсік SIM та microSD
- (3) Роз'єм для навушників
- (4) Динамік
- (5) Фронтальна камера
- (6) Кнопка регулювання гучності

(7) Кнопка живлення: довге натискання - включення або виключення пристрою; коротке натискання - перехід в режим сну, вихід з цього режиму (увімкнення екрану)

- (8) Задня камера
- (9) Спалах
- (10) Динамік

# <span id="page-5-0"></span>Режим очікування

У робочому режимі коротке натискання на кнопку живлення переведе пристрій в режим очікування, екран згасне.

Повторне коротке натискання на кнопку живлення виведе пристрій з цього режиму, на дисплеї з'явиться екран блокування.

Щоб розблокувати пристрій, проведіть пальцем знизу вгору в будь-якій частині екрану.

Є можливість убезпечити себе від несанкціонованого доступу декількома способами:

- Блокування за допомогою графічного ключа;
- Блокування за допомогою пароля або пін-коду;
- Блокування голосом.

## Кнопка входу у додаткове меню

На головному екрані і в різних програмах може бути присутня іконка : При натисканні на неї відкриється спливаюче додаткове меню для налаштувань і управління.

# Кнопка увімкнення багатовіконності

Операційна система Андроїд 8.1 підтримує багатовіконний режим роботи з додатками. Додаткова кнопка з'являється праворуч на панелі керування при хоча б одному працюючому додатку

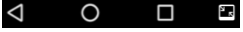

# <span id="page-6-0"></span>Підключення до мереж 3G

Для активації функції 3G\* встановіть SIM-карту мобільного оператора в спеціальний слот на планшеті (тільки для моделей планшетів з вбудованим модулем 3G). Тільки після цього увімкніть планшетний пристрій, пошук сигналу мережі 3G відбудеться автоматично. \* Вимкніть з'єднання по Wi-Fi перед запуском функції 3G (якщо планшет було приєднано по Wi-Fi)

**Увага**: *Перед зміною або вийманням SIM-карти з планшета для уникнення пошкодження картки попередньо вимкніть пристрій. З обережністю використовуйте SIM-карти універсального розміру (SIM / Micro-SIM), так як канавка для перетворення SIM в Micro-SIM може пошкодити контакти гнізда для SIM-карти. Не рекомендується використання адаптерів SIM-карт. Вставляйте і виймайте SIM-карту без зусиль. Механічне пошкодження роз'єму є не гарантійним випадком.*

## <span id="page-6-1"></span>Значки-індикатори

Значки, що відображаються у верхній частині екрана, повідомляють про стан пристрою. У таблиці нижче наведено найпоширеніші значки.

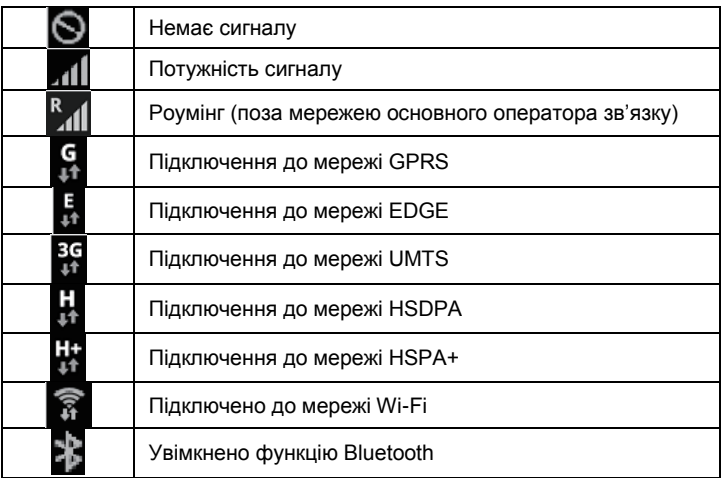

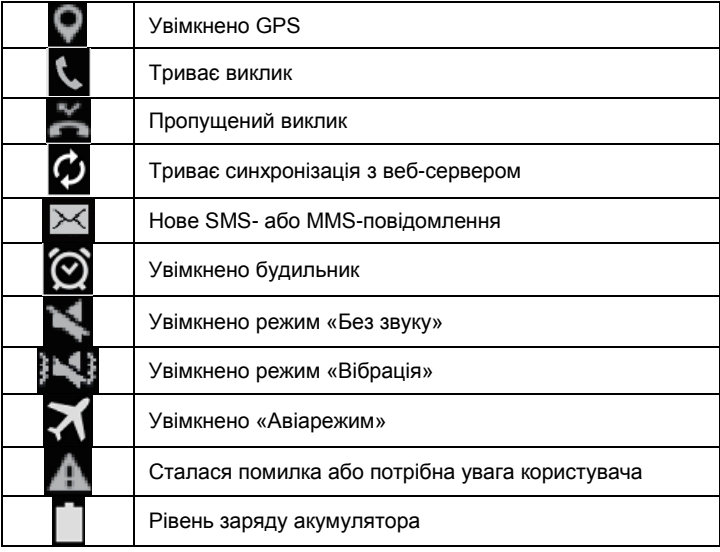

## <span id="page-7-0"></span>Заряджання акумулятора

Перед початком використання пристрою потрібно зарядити акумулятор за допомогою зарядного пристрою.

Використовуйте тільки ті зарядні пристрої, акумулятори та кабелі, що рекомендовані компанією Sigma mobile. Використання незатверджених зарядних пристроїв або кабелів може призвести до вибуху акумулятора чи пошкодження пристрою.

- Коли акумулятор розряджається, значок акумулятора відображається як порожня батарея.
- Якщо акумулятор повністю розряджений, для ввімкнення пристрою після підключення зарядного пристрою знадобиться певний час. Дайте змогу розрядженому акумулятору зарядитися декілька хвилин, перш ніж вмикати пристрій.
- У разі одночасного використання декількох програм, а також у разі використання мережевих програм або програм, що вимагають підключення до іншого пристрою, акумулятор швидко розряджатиметься. Щоб уникнути відключення від мережі або

розрядження під час передачі даних, завжди заряджайте акумулятор перед використанням таких програм.

#### **Зарядження за допомогою зарядного пристрою**

Підключіть кабель USB до блока живлення USB, а потім вставте інший кінець кабелю USB у багатофункціональне гніздо.

Неправильне підключення зарядного пристрою може призвести до серйозного пошкодження пристрою. Гарантія не поширюється на пошкодження пристрою, спричинені неправильним використанням. Під час заряджання пристрій можна використовувати, але в такому разі акумулятор заряджатиметься довше.

У разі нестабільного живлення під час заряджання пристрою сенсорний екран може не працювати. У такому разі від'єднайте зарядний пристрій від пристрою.

Під час заряджання пристрій може нагріватися. Це нормально й не впливає на його роботу чи термін служби. Якщо акумулятор нагрівається сильніше ніж звичайно, заряджання за допомогою зарядного пристрою може припинитися.

Якщо пристрій не заряджається належним чином, віднесіть його та зарядний пристрій до авторизованого сервісного центру Sigma mobile. Після повного зарядження акумулятора від'єднайте зарядний пристрій від пристрою. Спочатку від'єднайте зарядний пристрій від пристрою, а потім – від електромережі.

Для заощадження електроенергії від'єднуйте зарядний пристрій, якщо пристрій не використовується. Якщо на зарядному пристрої немає перемикача живлення, його слід виймати з електричної розетки, коли він не використовується, для заощадження електроенергії. Під час заряджання зарядний пристрій має щільно прилягати до розетки та бути легко доступним.

# <span id="page-8-0"></span>Встановлення SIM-карти та картки пам'яті

Встановіть SIM-карту, яка надається оператором мобільного зв'язку. 1. Відкрийте кришку гнізда для SIM-карти.

2. Встановіть SIM- карту (формату microSIM) контактами донизу як

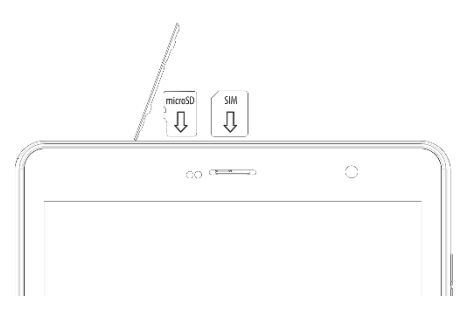

показано на малюнку. 3. Натисніть на SIMкарту у відповідному гнізді, щоб зафіксувати її.

*Увага!*. *Не вставляйте карту пам'яті у гніздо для SIM-карти. Якщо карта пам'яті застрягла у гнізді для SIM-карти, зверніться із пристроєм до сервісного центру* 

*Sigma mobile для її безпечного вилучення. Будьте обережні, щоб не втратити SIM-карту, і не дозволяйте іншим її використовувати. Компанія Sigma mobile не несе відповідальності за будь-які пошкодження або незручності, спричинені втратою або крадіжкою карток.*

*Увага!*. *Не вставляйте карту пам'яті у гніздо для SIM-карти. Якщо карта пам'яті застрягла у гнізді для SIM-карти, зверніться із пристроєм до сервісного центру Sigma mobile для її безпечного вилучення. Будьте обережні, щоб не втратити SIM-карту, і не дозволяйте іншим її використовувати. Компанія Sigma mobile не несе відповідальності за будь-які пошкодження або незручності, спричинені втратою або крадіжкою карток.*

3. Вставте (за необхідності) карту пам'яті контактами донизу, як показано на малюнку. Натисніть на карту у гнізді, щоб зафіксувати її 4. Закрийте кришку гнізда для SIM-карти.

## **Увага.**

Пристрій підтримує карти пам'яті максимальним обсягом до 32 ГБ. Деякі карти пам'яті можуть бути несумісними з пристроєм, залежно від виробника та типу карти.

- Деякі карти пам'яті можуть бути не повністю сумісними із пристроєм. Використання несумісної карти пам'яті може призвести до пошкодження пристрою, карти пам'яті або даних, які зберігаються на карті.
- Будьте уважні, щоб вставити карту потрібною стороною.
- Цей пристрій підтримує файлові системи FAT і exFAT для карт пам'яті. Якщо вставити карту, відформатовану в іншій файловій системі, пристрій запропонує повторно відформатувати карту пам'яті.

 Після встановлення картки пам'яті система запропонує два сценарія використання: «Як портативний пристрій пам'яті» або «Як внутрішня пам'ять». Уважно прочитайте інформацію до вибору варіанта використання. Перший сценарій використання картки пам'яті призначений для зберігання та переносу медіафайлів (при під'єднанні до ПК Ви зможете оперувати файлами на картці пам'яті – копіювати/видаляти/переглядати тощо).

Другий сценарій використання картки пам'яті надасть можливість переносу встановлених додатків з внутрішньої пам'яті на картку пам'яті. Спеціальне форматування картки пам'яті не довзолить використання її в інших пристроях (телефонах, ПК тощо).

### Налаштуйте пристрій пам'яті Карта SD

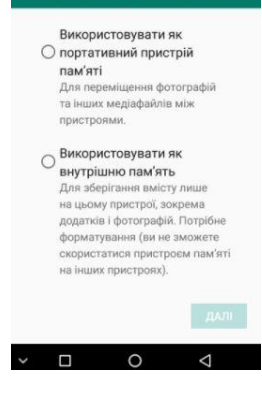

- У разі регулярного запису та видалення даних зменшується строк служби карт пам'яті.
- У разі встановлення карти пам'яті у пристрій каталог файлів карти пам'яті відобразиться в папці «Мої файли».

# <span id="page-10-0"></span>ОСНОВНІ ПРИЙОМИ РОБОТИ

## <span id="page-10-1"></span>Використання сенсорного екрану

Користуйтеся лише за допомогою пальців під час роботи з сенсорним екраном.

*Увага!* Не допускайте контакту сенсорного екрана з іншими електричними пристроями. Електростатичні розряди можуть призвести до несправності сенсорного екрана. Щоб не пошкодити сенсорний екран, не натискайте на нього гострими предметами та уникайте надто сильного натискання на нього нігтями. Сенсорне введення може не розпізнаватися пристроєм на ділянках біля країв екрана, що знаходяться поза областю сенсорного введення. Перебування сенсорного екрана в режимі очікування протягом тривалого часу може

призвести до виникнення ефекту залишкового зображення (вигорання екрана) або двоїння. Якщо пристрій не використовується, слід вимкнути сенсорний екран.

## <span id="page-11-0"></span>Керування за допомогою пальців

#### *Торкання*

Щоб запустити програму, вибрати пункт меню, натиснути екранну кнопку або ввести символ за допомогою віртуальної клавіатури, торкніться на будь-який із цих об'єктів пальцем.

#### *Торкання й утримання*

Торкніться й утримуйте об'єкт довше 2 секунд, щоб відкрити доступні опції.

#### *Перетягування*

Щоб перемістити значок, ескіз або попереднє зображення в нове розташування, торкніться й утримуйте його та перетягніть в потрібне місце.

#### *Подвійний дотик*

Двічі торкніться веб-сторінку або зображення, щоб збільшити її/його частину. Ще раз двічі торкніться, щоб повернутися до вихідного масштабу.

#### *Проведення*

Проведіть вліво або вправо на головному екрані або екрані програм, щоб перейти до іншої панелі. Проведіть вгору або вниз, щоб прокрутити веб-сторінку або список, наприклад список контактів.

#### *Зведення*

Розведіть два пальці, поклавши їх на екран під час перегляду вебсторінки, мапи або зображення, щоб збільшити її/його частину. Зведіть їх, щоб зменшити масштаб.

## <span id="page-11-1"></span>Обертання екрана

У багатьох програмах підтримується відображення інтерфейсу у книжковому або альбомному форматі. У разі обертання пристрою інтерфейс обертається автоматично відповідно до нової орієнтації екрана.

Щоб інтерфейс не змінював своє положення, відкрийте панель сповіщень і скасуйте вибір опції Обертання екрану.

*Увага!* У деяких програмах обертання екрана не підтримується. У деяких програмах залежно від орієнтації пристрою можуть відображатися різні екрани.

# <span id="page-12-0"></span>Сповіщення

Значки сповіщень відображаються в рядку стану вгорі екрана, повідомляючи про пропущені виклики, нові повідомлення, події календаря, стан пристрою тощо. Перетягніть рядок стану вниз, щоб відкрити область сповіщень. Прокрутіть список, щоб побачити додаткові попередження. Щоб закрити панель сповіщень, перетягніть рядок із нижньої частини екрана вгору.

На панелі сповіщень можна переглянути поточні установки пристрою. Проведіть вниз від рядка стану, щоб скористатися такими опціями:

- Налаштування  $\ddot{\bullet}$ : перехід до налаштувань пристрою
- Wi-Fi: увімкнення або вимкнення функції Wi-Fi.
- Bluetooth: увімкнення або вимкнення функції Bluetooth.
- Увімкнення/вимкнення режиму «Не турбувати»
- Обертання екрану: встановлення або скасування автоматичного обертання інтерфейсу під час обертання пристрою.
- Мобільні дані: увімкнення/вимкнення мобільної передачі даних
- Режим польоту: увімкнення або вимкнення режиму польоту.
- Місцезнаходження: ввімкнення або вимкнення функції GPS.
- Налаштування яскравості екрану
- Режим економії заряду акумулятора увімкнення/вимкнення режиму.

# <span id="page-12-1"></span>Головний екран

Головний екран – це вихідна точка, з якої можна отримати доступ до всіх функцій пристрою. На ньому відображаються значки-індикатори, віджети, ярлики швидкого доступу до програм тощо. На головному екрані може бути декілька панелей. Щоб переглянути інші панелі, прокрутіть вліво або вправо.

**Перевпорядкування об'єктів**

*Додавання значка програми*

На головному екрані торкніться , торкніться та утримуйте значок програми, а потім перетягніть його на попереднє зображення панелі. *Переміщення об'єкта*

Торкніться й утримуйте об'єкт, а потім перетягніть його в нове розташування. Щоб перемістити об'єкт на іншу панель, перетягніть його до краю екрана.

*Видалення об'єкта*

Торкніться й утримуйте об'єкт, а потім перетягніть його до кошика, який відобразиться вгорі головного екрана. Коли кошик стане червоним, відпустіть його.

# <span id="page-13-0"></span>Використання папок

Ви можете об'єднувати кілька ярликів в папки на головному екрані. Для цього натисніть і утримуйте деякий час палець на одному з ярликів, потім перетягніть його на інший ярлик, з яким хочете об'єднати в одну папку.

На Головному екрані можна проводити наступні дії з папками: Відкривати папку легким дотиком пальця.

Перейменувати папку, доторкнувшись пальцем до її імені.

Пересувати папки і ярлики на робочому столі: натисніть і утримуйте палець, потім перетягніть папку в потрібне місце.

# <span id="page-13-1"></span>Перевпорядкування панелей

#### **Додавання нової панелі**

Нова панель додається автоматично при додаванні нового об'єкта за межі існуючих панелей

#### **Переміщення панелі**

На головному екрані натисніть і утримуйте пусту ділянку. Відкриється попередній перегляд наявних панелей. Виберіть панель, натисніть та утримуйте її попереднє зображення, а потім перетягніть його на нове розташування.

#### **Видалення панелі**

Видалення панелі відбувається автоматично при видаленні (або переміщенні) з неї усіх об'єктів.

# <span id="page-13-2"></span>Встановлення фону

Встановлення зображення або фотографії, збереженої на пристрої, як фону для головного екрана.

- На головному екрані натисніть і утримуйте пусту ділянку, а потім торкніться *Фонові малюнки.* Виберіть джерело малюнків
- Виберіть потрібне зображення, змініть розмір рамки (за потреби) та встановіть його як фоновий малюнок.

# <span id="page-13-3"></span>Використання віджетів

Віджети – це невеликі програми, завдяки яким на головному екрані розташовуються зручні функції та відомості. Щоб скористатися ними, додайте віджети з панелі віджетів на головний екран.

**Увага!** *Деякі віджети підключаються до веб-служб. Використання веб-віджета може призвести до додаткових витрат.*

*Доступність віджетів залежить від країни або оператора зв'язку.* На головному екрані торкніться й утримуйте пусту ділянку, а потім торкніться **Віджети**. Прокрутіть вниз або вгору на панелі віджетів, а потім торкніться й утримуйте віджет, щоб додати його на головний екран. Розташуйте його в потрібному місці, змініть розмір, перетягнувши рамку (за потреби), а потім торкніться у будь-якій ділянці екрана, щоб зберегти розташування віджета.

# <span id="page-14-0"></span>Екран програм

На екрані програм відображаються всі значки програм, включаючи нещодавно встановлені програми.

На головному екрані проведіть по екрану вгору (жест вгору), щоб відкрити екран програм.

Для переміщення по екрану програм використовуйте жести вгору/вниз.

## <span id="page-14-1"></span>Установка програм

Для завантаження та встановлення програм використовуйте різні служби, наприклад Google Play.

## <span id="page-14-2"></span>Видалення програм

Торкніться й утримуйте об'єкт, а потім перетягніть його до кошика, який відобразиться вгорі головного екрана. Коли кошик стане червоним, відпустіть його.

Стандартні програми, що постачаються разом із пристроєм, видалити не можна.

# <span id="page-14-3"></span>Налаштування облікових записів

Для використання програм Google™, таких як Play Маркет, Gmail і т.ін потрібен обліковий запис Google.

Створіть обліковий запис Google для використання всіх можливостей пристрою.

#### **Додавання облікових записів**

Щоб настроїти обліковий запис Google, дотримуйтеся вказівок, що відображаються в разі відкриття програми Google, не виконуючи вхід у систему.

Щоб увійти в систему за допомогою облікового запису Google або зареєструвати такий обліковий запис, на екрані програм торкніться Налаштування  $\rightarrow$  Користувачі та облікові записи →Додати обліковий запис $\rightarrow$  Google. А потім введіть адресу електронної пошти для входу або створіть новий обліковий запис і слідуйте інструкціям на екрані для завершення налаштування облікового запису. На пристрої можна використовувати декілька облікових записів Google.

#### **Видалення облікових записів**

На екрані програм торкніться Налаштування → Користувачі та Облікові записи, виберіть обліковий запис (торкнувшись його), який потрібно

видалити, а потім торкніться  $\mathbf{B} \rightarrow \mathbf{B}$ идалити обл. запис.

# <span id="page-15-0"></span>Передавання файлів

Передавання аудіо, відео, зображень та інших типів файлів із пристрою на комп'ютер і навпаки.

#### **Підключення в режимі переносу файлів**

- Підключіть пристрій до комп'ютера за допомогою кабелю USB.
- Відкрийте панель сповіщень і торкніться Використовувати USB щоб— Переносити файли
- Передайте файли із пристрою на комп'ютер або з комп'ютера на пристрій.

#### **Підключення в режимі переносу фотографій**

- Підключіть пристрій до комп'ютера за допомогою кабелю USB.
- Відкрийте панель сповіщень і торкніться Використовувати USB щоб-Переносити фотографії (РТР).
- Передайте фотографії із пристрою на комп'ютер або з комп'ютера на пристрій.

# <span id="page-15-1"></span>Захист пристрою

Захист збережених на пристрої особистих даних та інформації від використання іншими користувачами та попередження несанкціонованого доступу до них за допомогою функцій захисту. Щоразу під час розблокування пристрою потрібно буде вводити код розблокування.

#### **Встановлення ключа**

На екрані програм торкніться Налаштування → Безпека та місцезнаходження→ Блокування екрана  $\rightarrow$  Ключ.

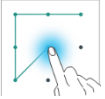

Накресліть зразок, з'єднавши чотири або більше

точок, а потім ще раз накресліть зразок для його підтвердження. Встановіть резервний PIN-код розблокування для розблокування екрана, якщо ви забули зразок розблокування.

#### **Установка PIN-коду**

На екрані програм торкніться Налаштування → Безпека та місцезнаходження  $\rightarrow$  Блокування екрана  $\rightarrow$  PIN.. Введіть принаймні чотири цифри, а потім ще раз введіть пароль для його підтвердження.

#### **Встановлення пароля**

На екрані програм торкніться На екрані програм торкніться Налаштування → Безпека та місцезнаходження → Блокування екрана  $\rightarrow$  Пароль. Введіть принаймні чотири символи, включаючи цифри та букви, а потім ще раз введіть пароль для його підтвердження.

# <span id="page-16-0"></span>НАЛАШТУВАННЯ

Використовуйте цю програму для настроювання установок пристрою, встановлення опцій програм і додавання облікових записів. Торкніться Налаштування на екрані програм.

# <span id="page-16-1"></span>Мережа та інтернет

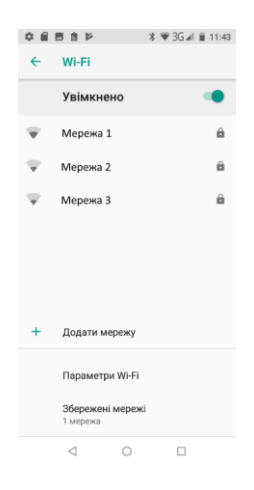

# WI-FI

Зайшовши в розділ WI-FI, Ви побачите перемикач WI-FI, список доступних мереж, останнім рядком якого є «Додати мережу» для ручного додавання мережі WI-FI

- Збережені мережі список збережених мереж;
- Для переходу на налаштування натисніть *Параметри WiFi*
- Сповіщення мережі (перемикач) сповіщення про доступні мереж;
- Розширені налаштування:
	- o Установити сертифікати;
	- o Дзвінки через WiFi
	- o Постачальник оцінки якості мережі
	- o Wi-Fi Direct
	- o Кнопка WPS підключення до роутера по WPS
	- o Введення по PIN-коду по WPS
	- o MAC адреса
	- o IP адреса

Після установки параметрів підключення і з'єднання з бездротовою

мережею у верхній частині екрану з'явиться значок

# Мобільна мережа

#### **Роумінг**

Увімкнення/вимкнення служби передачі даних у роумінгу

#### **Тип мережі**

Вибір типу мережі 2G/3G/4G

#### **Назва точки доступу**

Налаштування точок доступу для передачі даних

#### **Вибір оператора мережі**

Ручний / автоматичний вибір оператора мережі

### Використання даних

Відстеження обсягу використаних даних і налаштування установок для встановлення обмеження.

**Використання**: використання послуги передачі даних в усіх мобільних мережах.

**Заощадження трафіку**: налаштування обмежень на використання мобільних даних для окремих додатків.

**Мобільні SIM**: Увімкнення/вимкнення передачі мобільних даних, використання мобільного трафіку, встановлення платіжного циклу **Використання Wi-Fi**: відображення відомостей про використання даних через мережу Wi-Fi.

**Обмеження мережі**: налаштування мереж з тарифікацією трафіку

## Точка доступу та модем

**USB модем**: використання прив'язки USB для надання комп'ютерам спільного доступу до підключення пристрою до мобільної мережі через підключення USB. Після підключення до комп'ютера пристрій використовується як безпроводовий модем для комп'ютера.

**Bluetooth модем**: використання прив'язки Bluetooth для надання комп'ютерам або іншим пристроям спільного доступу до підключення пристрою до мобільної мережі через Bluetooth.

**ТД WiFi**: використання портативної мобільної точки доступу для надання комп'ютерам або іншим пристроям спільного доступу до підключення пристрою до мобільної мережі через Wi-Fi.

## SIM карти

Увімкнення/вимкнення SIM карт, налаштування карти за замовченням для:

Отримання мобільних даних

- Дзвінків
- Повідомлень

## VPN

Налаштування віртуальних приватних мереж (VPN) і підключення до них

## Режим польоту

Вимкнення всіх безпроводових функцій на пристрої. Можна використовувати лише послуги, не пов'язані з роботою в мережі.

# <span id="page-18-0"></span>Під'єднані пристрої

# Bluetooth

Увімкнення функції Bluetooth для обміну відомостями на невеликій відстані.

# USB

Вибір типу використання USB (при під'єднанні до ПК):

- Заряджати пристрій
- Переносити файли
- Переносити фотографії (РТР)
- Використовувати пристрій як MIDI

# Друк

Підключення до принтера та налаштування

# <span id="page-18-1"></span>Додатки та сповіщення

Список додатків, встановлених у пристрої.

Для перегляду усіх встановлених додатків торкніться *Переглянути всі додатки*. Торкніться необхідного додатку для перегляду та налаштування дій:

- Видалити видалення додатку
- Зупинити тимчасова зупинка додатку
- Сповіщення додатків налаштування сповіщень для додатку
- Дозволи перегляд та налаштування дозволів додатку
- Пам'ять (використання додатком пам'яті пристрою)
- Використання даних
- Акумулятор. Дані про використання акумулятора додатком, налаштування роботи в фоновому режимі та оптимізації акумулятора.
- Відкривати за умовчанням (використання саме цього додатку для відкриття певних посилань)

Інформація про додаток

*Увага!* Стандартні програми, що постачаються разом із пристроєм, видалити не можна. Завантажені програми та деякі стандартні програми, що постачаються разом із пристроєм, вимкнути не можна. У разі використання цієї функції вимкнені програми перестають відображатися на екрані програм, але й надалі зберігаються в пам'яті пристрою.

## Сповіщення

Для кожного додатку можна увімкнути/вимкнути та налаштувати показ та надсилання сповіщень в різних ситуаціях використання смартфону.

## Дозволи додатків

Перегляд дозволів додатків. Дозволи згруповані за типом використання. Є можливість керування дозволами: вмикати/вимикати

### Розширені налаштування

Встановлення додатків за умовчанням, що будуть використовуватись в певних ситуаціях. Налаштування спеціального доступу додатків до системних процесів.

# <span id="page-19-0"></span>Акумулятор

В цьому меню можна побачити використання акумулятора після останнього повного заряджання, увімкнути/вимкнути режим енергозбереження, режим регульованої яскравості екрану, налаштувати режим сну, увімкнути показ заряду акумулятора у відсотках та інше.

# <span id="page-19-1"></span>Екран

Налаштування екрану:

- Фоновий малюнок
- Рівень яскравості
- Час вмикання режиму сну
- Автоповорот екрану (перемикач)
- Заставка
- Розмір шрифту: налаштування розміру шрифтів на екрані

## <span id="page-19-2"></span>Звук

Налаштування звуку телефона: мелодії та їх гучність для різного типу сповіщень, увімкнення/вимкнення вібросигналу, звуку клавіш,

налаштування режиму «Не турбувати», налаштування режиму підсилення звуку та інше.

# <span id="page-20-0"></span>Пам'ять

Відображення пам'яті, встановленої в пристрої: загальний об'єм та вільне місце. Увімкнення/вимкнення диспетчера пам'яті для автоматичного керування пам'яттю пристрою.

# <span id="page-20-1"></span>Безпека та місцезнаходження

## Статус безпеки

- Увімкнення/вимкнення Google Play захист та звіт його роботи
- Увімкнення та налаштування функції "Знайти пристрій"

### Безпека пристрою

Змінення установок безпеки пристрою

- Блокування екрану. Налаштування типу блокування екрану.
- Цифровий відбиток. Налаштування розблокування екрану за допомогою відбитку пальця.
- Налаштування заблокованого екрана. Вибір способу показу сповіщень, додавання користувачів на текст на заблокованому екрані.

Smart Lock. Для увімкнення необхідно налаштувати блокування екрану. З Google Smart Lock ви можете легко захистити свої пристрої й облікові записи. Smart Lock автоматично блокує планшет чи телефон, коли він не з вами, і розблоковує пристрій, коли він у безпеці. Ви можете вибрати, як розблоковувати пристрій Android: через певні з'єднання Bluetooth чи NFC, у надійних місцях, коли ви тримаєте його або коли він розпізнає ваш голос

# Конфіденційність

#### **Місцезнаходження**

Зміна налаштувань для дозволів щодо відомостей про розташування.

- **Режим**: вибір режиму збирання відомостей про розташування.
- **Останні запити**: перегляд програм, що використовують відомості щодо поточного розташування та їх споживання заряду акумулятора.

#### **Показувати паролі**

Увімкнення/вимкнення функції короткочасного показу пароля під час його введення.

#### **Інші налаштування стосовно безпеки пристрою**

- Шифрувати телефон: встановлення пароля для шифрування даних, збережених на пристрої. Пароль потрібно буде вводити під час кожного ввімкнення пристрою. Зарядіть акумулятор, перш ніж вмикати цей параметр, оскільки шифрування даних може тривати понад годину.
- Налаштування блокування SIM-карти:
	- o Заблокувати SIM-карту: ввімкнення або вимкнення функції блокування за допомогою PIN-коду для запиту PIN-коду перед використанням пристрою.
	- o Змінa PIN-коду SIM-карти: змінення PIN-коду, який використовується для доступу до даних на SIM -картці.
- Адміністратори пристрою: перегляд адміністраторів пристрою, інстальованих на ньому. Адміністраторам пристрою можна дозволити застосовувати на пристрої нові політики.
- Невідомі джерела: надання дозволу на інсталяцію програм із невідомих джерел.
- Захист даних за допомогою графічного ключа
- Тип сховища: встановлення типу місця збереження для збереження файлів облікових даних.
- Надійні облікові дані: використання сертифікатів і облікових даних для безпечного використання різноманітних програм.
- Установка сертифікатів: інсталяція зашифрованих сертифікатів, збережених на USB-накопичувачі.

Видалити облікові дані: стирання вмісту з обліковими даними із пристрою та скидання пароля.

# <span id="page-21-0"></span>Користувачі й облікові записи

Керування (додавання, редагування і т.ін) обліковими записами пристрою. Увімкнення/вимкнення автоматичної синхронізації даних. Додавання та перегляд інформації для екстрених випадків для користувача (медична інформація, контактні особи на випадок екстреної ситуації)

## <span id="page-21-1"></span>Спеціальні можливості

Послуги з доступності – це спеціальні функції, призначені для користувачів із певними фізичними обмеженнями. Скористуйтесь установками і змініть їх, щоб покращити доступність пристрою та зручність користування.

# <span id="page-22-0"></span>Google

Перегляд та налаштування служб Google, встановлених на смартфоні (наприклад Google Pay, обліковий запис, Google фітнес та інші)

# <span id="page-22-1"></span>Система

## Мова та введення

Зміна налаштувань введення тексту. Деякі опції можуть бути недоступні залежно від вибраної мови.

#### **Мова**

Вибір мови, якою відображатимуться всі меню та програми.

Клавіатура та методи введення

#### **Клавіатура та способи введення**

Кількість доступних опцій залежить від країни та оператора зв'язку.

- Мови: вибір мов введення тексту..
- Параметри: різноманітні налаштування клавіатури,
- Виправлення тексту: перевірка та виправлення набраного тексту згідно до існуючих словників
- Ввід жестами
- Словник
- Розширені налаштування

#### **Голосовий ввід Google**

Змінення налаштувань голосових команд.

**Мови**: вибір мов введення тексту.

- Блокувати нецензурні слова: заборона розпізнавання пристроєм образливих слів у введених за допомогою голосу даних.
- Розпізнавання мовлення офлайн: завантаження та інсталяція мовних даних для голосового введення в автономному режимі.

## Дата та час

Доступ до наведених нижче налаштувань керування відображенням часу й дати на пристрої та їх змінення.

Якщо акумулятор повністю розряджено або вийнято із пристрою, час і дату буде скинуто.

- Автоматичні дата та час: автоматичне оновлення дати й часу під час переміщення між часовими поясами.
- Автоматичний часовий пояс: отримання відомостей про часовий пояс із мережі під час переміщення між часовими поясами.
- Дата: встановлення поточної дати вручну.
- Час: встановлення поточного часу вручну.

24-годинний формат: відображення часу у 24-годинному форматі.

#### Резервне копіювання

- Резервна копія даних: створення резервних копій установок і даних програм на сервері Google.
- Резервний обліковий запис: настроювання та редагування резервного облікового запису Google.
- Автовідновлення: відновлення установок і даних програм у разі повторної інсталяції програм на пристрої.

## Скинути параметри.

Скидання параметрів пристрою

- Видалення ліцензій DRM.
- Скидання мережевих параметрів: видалення мереж WiFi та паролів, сполучених пристроїв Bluetooth, налаштувань мобільної передачі даних
- Скидання налаштувань додатків

Відновлення заводських налаштувань: скидання налаштувань до стандартних заводських значень і видалення всіх даних

# Про пристрій

Різні відомості про пристрій, встановлене програмне забезпечення, їх версії і т.ін.

# <span id="page-23-0"></span>ЗВ'ЯЗОК

# <span id="page-23-1"></span>Телефон

Використовуйте цю програму для здійснення викликів або відповіді на них.

Торкніться Телефон на екрані програм.

## Здійснення виклику

Скористайтесь одним із наведених нижче способів:

• ТЕЛЕФОН: Для відкриття клавіатури торкніться , введіть номер

за допомогою клавіатури, а потім торкніться

• Швидкий набір: торкніться «Швидкий набір» **Доля** здійснення виклику зі списку обраних контактів.

- КОНТАКТИ торкніться «Контакти» **ДЛ** для здійснення виклику зі
- Для перегляду історії викликів торкніться «Останні»

# Номери швидкого набору

Для набору швидких номерів торкніться відповідний контакт.

## Пошук контактів

Введіть ім'я, номер телефону або адресу електронної пошти в поле  $\mathbb{L}$  :

пошуку  $\begin{bmatrix} 2 & \text{Iouys cepeg konfaktris} \\ \text{II} & \text{II} \end{bmatrix}$ , щоб знайти контакт у списку контактів. Під час введення символів відображатимуться прогнозовані контакти. Виберіть один із них, щоб здійснити виклик. Торкніться значка ліворуч від Імені контакта для перегляду даних контакта.

Торкніться в правій частині поля пошуку для доступа до:

Перегляду історії викликів

списку контактів.

 $\mathsf{Q}$ 

- Імпорту та експорту контактів
- Очищення списку частих контактів
- Додавання нового контакту
- Переходу до налаштувань:
	- o Параметри відображення номерів, сортування номерів
	- o Звуки та вібрація: встановлення рінгтону за замовченням, увімкнення вібрації, увімкнення звуків натискання на цифрову клавіатуру
	- o Швидкі відповіді
	- o Облікові записи для дзвінків: встановити правило набору при виклику – використати СІМ картку за замовченням, або по запиту
	- o Блокування викликів: список номерів телефонів, виклики та повідомлення з яких будуть заблоковані

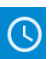

## <span id="page-25-0"></span>Отримання викликів

## Відповідь на виклики та відхилення виклику

Під час вхідного виклику перетягніть потягніть значок з трубкою на

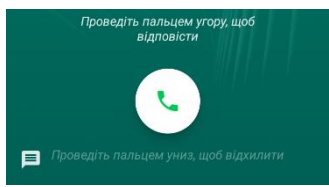

екрані Мпальцем вгору для відповіді, вниз – для відхилення виклику

Щоб надіслати повідомлення в разі відхилення вхідного виклику,

потягніть значок повідомлення про відхилення вгору та оберіть

повідомлення. Щоб відредагувати повідомлення, що надсилатиметься в разі відхилення виклику,

 $\tau$ оркніться  $\Box \rightarrow$  Налаштування  $\rightarrow$  Швидкі відповіді.

# <span id="page-25-1"></span>Пропущені виклики

За наявності пропущеного виклику в рядку стану відображається

значок  $\Box$ . Відкрийте панель сповіщень, щоб перейти до списку пропущених викликів.

# <span id="page-25-2"></span>Контакти

Використовуйте цю програму для керування контактами, зокрема номерами телефонів, адресами електронної пошти тощо. Торкніться Контакти на екрані програм.

## Керування контактами

Торкніться КОНТАКТИ на екрані програм.

#### **Створення контакту**

Торкніться  $\bullet$  оберіть місце збереження контакту і введіть контактні

дані. Закінчивши введення торкніться  $\vee$  для збереження змін.

### **Редагування контакту**

Виберіть контакт для редагування, а потім торкніться . **Видалення контакту**

Для видалення контакту торкніться **Н** та виберіть пункт Видалити. **Встановлення номера швидкого набору**

Торкніться необхідного контакту, торкніться Х, значок зміниться на

, контакт з'явиться на панелі Швидкий набір. Для видалення контакту, торкніться цього значка ще раз.

## Опції, доступні під час виклику.

Підтримуються такі можливості:

- $\bullet$  Утримання виклику. Торкніться  $\Pi$  для утримання, торкніться ще раз, щоб поновити утримуваний виклик.
- Динамік: увімкнення або вимкнення гучномовця, торкніться <sup>Пр</sup> Під час використання гучномовця говоріть у мікрофон, розташований внизу пристрою, і тримайте пристрій на певній відстані від органів слуху.
- Відкриття або закриття клавіатури, торкніться
- Вимкнення мікрофона, щоб інший абонент не чув вас. Торкніться
- Додати виклик.
- Почати запис: розпочнеться запис на диктофон поточного виклику.
- завершення поточного виклику.

# <span id="page-26-0"></span>Повідомлення

Надсилайте повідомлення та здійснюйте перегляд повідомлень у розмовах.

## Надсилання повідомлень

*Увага!* За надсилання повідомлень під час перебування в роумінгу може стягуватися додаткова плата.

- Торкніться Повідомлення на екрані програм.
- Торкніться **для створення нового повідомлення**
- Додайте одержувачів, торкніться  $\frac{S}{\epsilon}$  і введіть текст повідомлення.
- Торкніться , щоб надіслати повідомлення.

Під час створення повідомлення торкніться  $\blacksquare$ щоб перейти до додаткових можливостей:

- Вставити швидкий текст
- Вставити контакт
- Додати тему
- Відхилити

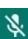

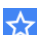

## Перегляд повідомлень

#### Повідомлення групуються в ланцюжки повідомлень за контактами.

*Увага!* За отримання повідомлень під час перебування в роумінгу може стягуватися додаткова плата.

- Торкніться Повідомлення на екрані програм.
- Виберіть контакт у списку повідомлень.
- Перегляньте розмову.

## Налаштування повідомлень

Торкніться Повідомлення на екрані програм, торкніться  $\mathbf{E}_{\text{a}}$  виберіть Налаштування. В цьому меню можливо налаштувати:

- Програму за замовченням для надислання SMS
- Налаштування SMS: звіти про доставку, місце зберігання SMS, редагувати швидкий тест, редагувати центр відправки SMS, режим введення SMS
- Налаштування MMS
- Налаштування сповіщень
- <span id="page-27-0"></span>Загальні налаштування

# Програми

# <span id="page-27-1"></span>Інтернет

Перегляд веб-сторінок в Інтернеті для пошуку інформації та створення закладок для обраних веб-сторінок для зручного отримання доступу до них.

- Торкніться Інтернет (або Переглядач) на екрані програм.
- Торкніться поля введення адреси.
- Введіть веб-адресу або ключове слово, а потім торкніться Перейти.
- Можна вибрати адресу з раніш збережених в Закладках.

Щоб переглянути панелі інструментів, злегка проведіть по екрану знизу вверх.

Для доступу до опцій торкніться клавіші Меню

Для перегляду робочих вікон Переглядача тор<u>кні</u>ться **ПА** 

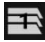

Для вибору веб-адреси з Закладок торкніться

# <span id="page-28-0"></span>Електронна пошта

## Настроювання облікових записів електронної пошти

Настроювання облікового запису електронної пошти під час першого використання Email.

- Торкніться **Електронна пошта** на екрані програм.
- Введіть адресу електронної пошти та пароль, потім торкніться ДАЛІ.
- Шоб зареєструвати обліковий запис електронної пошти вручну, торкніться **Налаштування вручну**.
- Щоб завершити, дотримуйтесь інструкцій на екрані.

Щоб настроїти інший обліковий запис електронної пошти, торкніться

## $\blacksquare$  → Налаштування →Додати обліковий запис.

# Надсилання повідомлень електронної пошти

- Торкніться , щоб створити повідомлення електронної пошти.
- Додайте одержувачів і введіть текст повідомлення електронної пошти.
- Торкніться , щоб надіслати повідомлення електронної пошти.

## Читання повідомлень електронної пошти

Якщо програму **Електронна пошта** запущено, нові повідомлення електронної пошти отримуватимуться автоматично. Щоб отримати їх вручну, проведіть по екрану вниз.

Торкніться повідомлення електронної пошти на екрані, щоб переглянути його вміст.

Якщо функцію синхронізації електронної пошти вимкнено, отримання нових повідомлень електронної пошти буде неможливим. Щоб

увімкнути цю функцію, торкніться  $\Box \rightarrow$  Налаштування →, укажіть ім'я свого облікового запису, а потім торкніться перемикача Синхронізувати обліковий запис, щоб увімкнути відповідну функцію.

# <span id="page-28-1"></span>Камера

Фото- та відеозйомка в різних режимах і з різними установками.

## Основні функції зйомки

Можна знімати фотографії та записувати відео. Фотографії та відео можна переглянути в Галерея.

Торкніться Камера на екрані програм.

## Правила поводження під час фото- та відеозйомки

- Не фотографуйте та не знімайте на відео людей без їхньої згоди.
- Не фотографуйте та не знімайте відео в місцях, де це заборонено.
- Не фотографуйте та не знімайте відео в місцях, де можна порушити приватне життя інших людей.

# Фото- та відеозйомка

Виберіть режим зйомки: Звичайний або Панорама

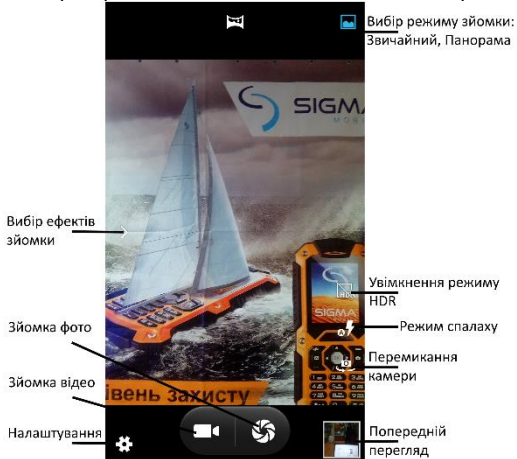

- Торкніться зображення на екрані попереднього перегляду в точці, в якій камера має сфокусуватися.
- Покладіть два пальці на екран і розведіть їх, щоб збільшити масштаб, або зведіть, щоб його зменшити.
- Торкніться Зйомка  $\Box$ , щоб зняти фотографію, або  $\Box$ , щоб зняти відео.
- Шоб змінити фокус під час відеозйомки, торкніться у місці, де потрібно сфокусуватися.
- Для переходу до налаштувань камери торкніть

*Увага!* Камера автоматично вимикається, коли вона не використовується. Переконайтеся, щоб об'єктив чистий. В іншому разі пристрій може не працювати належним чином у деяких режимах, у яких використовується висока роздільна здатність. Передня камера має

ширококутний об'єктив. На ширококутних фотографіях може з'являтися незначне викривлення, що не свідчить про несправність пристрою.

# <span id="page-30-0"></span>Галерея

Перегляд фотографій і відео, збережених на пристрої, і керування ними.

Перегляд зображень і відео

- Торкніться Галерея на екрані програм.
- Виберіть Альбом
- Виберіть зображення або відео.

На ескізах відеофайлів відображається значок $\left(\blacktriangleright\right)$ . Щоб відтворити відео, торкніться його.

Щоб приховати або відобразити меню, торкніться екрану.

- $\ddot{\phantom{a}}$ Для вибору додактових опцій торкніться
- Для надсилання фото або відео торкніться

Для видалення фото або відео торкніться В та Видалити

# <span id="page-30-1"></span>Програми Google™

Компанія Google надає програми для розваг, спілкування в соціальних мережах і бізнесу. Для використання деяких програм може знадобитися обліковий запис Google. Додаткову інформацію дивіться у розділі Облікові записи.

Щоб переглянути додаткову інформацію про програми, відкрийте меню довідки для кожної програми.

Деякі програми можуть бути недоступні або мати іншу назву залежно від країни або оператора зв'язку.

# Chrome

Пошук різних відомостей і перегляд веб-сторінок.

## Gmail

Надсилання або отримання повідомлень електронної пошти за допомогою служби Google Mail.

## Карти

Пошук поточного розташування на мапі, пошук інших розташувань, а також перегляд відомостей про розташування різних закладів.

## Play Музика

Пошук і відтворення музики, а також обмін музикою, збереженою на вашому пристрої.

## Play Фільми

Завантаження відео для перегляду з Play Маркет.

## Диск

Збереження вмісту у хмарному сховищі для отримання до нього доступу з будь-якого місця та обміну цим вмістом з іншими користувачами.

## YouTube

Перегляд або створення відео та обмін ним з іншими користувачами.

#### Фото

Здійснюйте пошук, керування та редагування усіх фотографій і відео з різних джерел у одному місці.

## **Hangouts**

Спілкування із друзями, як тет-а-тет, так і у групі, із використанням під час бесіди різних зображень, емозначків і функції відеовиклику.

## Google

Швидкий пошук об'єктів в Інтернеті та на пристрої.

## Голосовий пошук

Швидкий пошук об'єктів за допомогою промовляння ключового слова або фрази.

## Налаштування Google

<span id="page-31-0"></span>Налаштування установок деяких функцій, які надаються Google.

# Усунення неполадок

Перш ніж звернутися до сервісного центру Sigma mobile, спробуйте скористатися такими рішеннями.

Деякі ситуації можуть не стосуватися вашого пристрою.

**Після ввімкнення пристрою або під час його використання може відобразитися запит на введення одного з таких кодів:**

- Пароль: якщо ввімкнено функцію блокування пристрою, необхідно ввести встановлений пароль.
- PIN: під час першого використання пристрою або якщо ввімкнено функцію запиту PIN-коду, потрібно ввести PIN-код, який надається із SIM- або USIM-

картою. Цю функцію можна вимкнути за допомогою меню «Заблокувати SIMкарту».

- PUK: SIM- або USIM-карту заблоковано; зазвичай це стається внаслідок введення неправильного PIN-коду декілька разів підряд. У такому разі потрібно ввести PUK-код, наданий оператором зв'язку.
- PIN2: у разі відкриття меню, яке вимагає введення коду PIN2, необхідно ввести код PIN2, який надається разом із SIM- або USIM-картою. За додатковими відомостями зверніться до вашого оператора зв'язку.

#### **Пристрій відображає службові помилки та помилки мережі**

- У місці зі слабким сигналом або поганим прийомом можна втратити зв'язок. Спробуйте вийти на зв'язок в іншому місці. Повідомлення про помилки можуть відображатися повторно під час переміщення.
- Деякі параметри недоступні без передплати. За додатковими відомостями зверніться до вашого оператора зв'язку.

#### **Пристрій не вмикається**

 Пристрій не увімкнеться за повністю розрядженого акумулятора. Перш ніж вмикати пристрій, повністю зарядіть акумулятор.

#### **Сенсорний екран реагує повільно або неналежним чином**

- У разі використання захисної плівки або додаткових аксесуарів до сенсорного екрана він може не працювати належним чином.
- Сенсорний екран може працювати неправильно в разі роботи з ним у рукавичках, а також під час торкання його брудними руками, гострими предметами або кінчиками пальців.
- Сенсорний екран може не працювати належним чином в умовах вологості або під впливом води.
- Перезавантажте пристрій, щоб усунути будь-які тимчасові помилки програмного забезпечення.
- Якщо сенсорний екран подряпано або пошкоджено, віднесіть його до сервісного центру Sigma mobile

#### **Пристрій не реагує на натискання клавіш, або в його роботі виникла критична помилка** Спробуйте наступні рішення. Якщо проблему не вдається усунути, зверніться до сервісного центру Sigma mobile

#### *Перезапуск пристрою*

Якщо пристрій не реагує на натискання клавіш або «зависає», можливо, знадобиться закрити програми або перезавантажити пристрій знову.

#### *Примусове перезавантаження*

Якщо пристрій «зависає» або не реагує на натискання клавіш, одночасно натисніть і утримуйте клавішу ввімкнення та вимкнення живлення протягом 30 секунд, щоб перезавантажити пристрій.

#### *Скидання установок пристрою*

Якщо способи вище не допомагають вирішити проблему, виконайте скидання налаштувань до заводських значень.

На екрані програм торкніться Налаштування → Резервне копіювання та скидання  $\rightarrow$  Скинути налаштувань  $\rightarrow$  Скинути налаштування. Перед виконанням скидання установок до заводських значень обов'язково створіть резервні копії всіх важливих даних, які зберігаються на пристрої.

#### **Виклики не здійснюються**

- Переконайтеся, що ви підключилися до правильної мережі.
- Переконайтеся, що для номера телефону, який набирається, не встановлено заборону викликів.
- Переконайтеся, що для вхідного номера телефону не встановлено заборону викликів.

#### **Співрозмовники не чують вас під час виклику**

- Переконайтеся, що не перекрито вбудований мікрофон.
- Переконайтеся, що тримаєте мікрофон близько до рота.
- У разі використання гарнітури переконайтеся, що її правильно підключено.

#### **Звукове відлуння під час виклику**

Відрегулюйте гучність за допомогою натискання клавіші регулювання гучності або перейдіть до іншого місця.

#### **Стільникова мережа або Інтернет часто відключаються, або якість звуку низька**

- Переконайтеся, що не заблоковано внутрішню антену пристрою.
- У місці зі слабким сигналом або поганим прийомом можна втратити зв'язок. Можливі проблеми з підключенням через перебої в роботі базової станції постачальника послуг.
- Спробуйте вийти на зв'язок в іншому місці.
- У разі використання пристрою в дорозі служби безпроводових мереж можуть вимикатися через проблеми в роботі мережі постачальника послуг.

#### **Значок порожнього акумулятора**

Акумулятор розрядився. Зарядіть акумулятор.

#### **Акумулятор не заряджається належним чином (для зарядних пристроїв, рекомендованих компанією Sigma mobile)**

- Переконайтеся, що зарядний пристрій підключено належним чином.
- Зверніться до сервісного центру Sigma mobile для заміни акумулятора.

#### **Акумулятор розряджається швидше, ніж на початку його використання**

- Якщо пристрій або акумулятор піддається впливу дуже низьких або дуже високих температур, корисний заряд може зменшуватися.
- Споживання заряду акумулятора збільшується в разі використання функцій обміну повідомленнями або деяких програм, наприклад ігор або браузера.
- Акумулятор із часом зношується, а його корисний заряд меншується.

#### **Пристрій гарячий на дотик**

Під час використання програм, які активно споживають заряд акумулятора, або в разі тривалого використання програм пристрій може ставати гарячим на дотик. Це нормально й не впливає на його роботу чи термін служби.

Якщо пристрій перегрівається або нагрівається, не використовуйте його протягом тривалого часу.

Якщо пристрій не охолонув протягом тривалого часу, зверніться до сервісного центру Sigma mobile.

#### **Під час запуску камери відображаються повідомлення про помилки**

Для роботи камери пристрою потрібен достатній обсяг вільної пам'яті та заряд акумулятора. У разі отримання повідомлень про помилки під час запуску камери спробуйте виконати такі дії:

- Зарядіть акумулятор.
- Звільніть пам'ять, передавши файли на комп'ютер або видаливши їх із пристрою.

 Перезавантажте пристрій. Якщо після виконання цих дій у роботі камери все ще виникають проблеми, зверніться до сервісного центру Sigma mobile.

#### **Якість фотографій нижче, ніж під час попереднього перегляду**

- Якість фотографій залежить від оточення та використовуваної техніки фотографування.
- У разі фотографування в темних місцях, вночі або у приміщенні може виникати шум або зображення перебуватимуть поза фокусом.

#### Товарні знаки

- Google, Android, Google Play та інші знаки є торговими знаками корпорації Google LLC

- Bluetooth® є зареєстрованим товарним знаком компанії Bluetooth SIG, Inc. в усьому світі.

- Wi-Fi®, Wi-Fi Protected Setup™, Wi-Fi Direct™, Wi-Fi CERTIFIED™ і логотип Wi-Fi є зареєстрованими товарними знаками компанії Wi-Fi Alliance.

- Усі інші товарні знаки й авторські права належать відповідним власникам.